# **Configuring the up.time Controller**

## **Securing the Controller**

If you plan on using the up.time Controller by integrating API functions with the up.time Web interface, consider doing the following to prevent several common browser-related warnings when navigating secure and non-secure pages within the same web page:

- Enable SSL for the up.time Web interface, using the instructions found in [Implementing SSL for the Web Interface.](http://support.uptimesoftware.com/article.php?id=057)
- Purchase a valid SSL certificate for the up.time web interface to avoid warnings about a self-signed certificate in the browser. The Controller installs an unsigned and unverified certificate as part of its installation process. For installations in a production environment, a valid key should be purchased and installed on the Controller.

## **Reflecting Configuration Changes in the Proxy**

As part of the up.time installation process, a proxy is configured in the <uptimeDirectory>\apache\conf\httpd.conf file. This provides ease of use with the up.time Controller, as it simplifies many API programming tasks, and helps to ensure the Controller remains secure.

#### By default the proxy section should look like the following:

```
# proxy settings
LoadModule proxy_module modules/mod_proxy.so
LoadModule proxy_http_module modules/mod_proxy_http.so 
ProxyRequests Off
<Proxy *>
  Order deny,allow
  Allow from all
</Proxy>
ProxyPass /uptime http://<uptimeHost>:9996/uptime retry=0
ProxyPassReverse /uptime http://<uptimeHost>:9996/uptime
ProxyPass /gadgets/service http://<uptimeHost>:9996/gadgets/service retry=0
ProxyPassReverse /gadgets/service http://<uptimeHost>:9996/gadgets/service
ProxyPass /gadgets/instances http://<uptimeHost>:9996/gadgets/instances retry=0
ProxyPassReverse /gadgets/instances http://<uptimeHost>:9996/gadgets/instances
# ssl proxy settings
LoadModule ssl_module modules/mod_ssl.so
SSLProxyEngine on
ProxyPass /api https://<controllerHost>:9997/api retry=0
ProxyPassReverse /api https://<controllerHost>:9997/api
```
The proxy is configured to work using the default options and configuration choices made when up.time is installed:

- the Monitoring Station (<uptimeHost>above) and up.time Controller (<controllerHost>above) are part of the same installation (i.e., they have the same value), and assumed to be on the same host
- the port the Controller uses to communicate with up.time is 9997

If there are changes to the way up.time has been deployed on the network, you will need to modify the Apache Web server configuration file, accordingly:

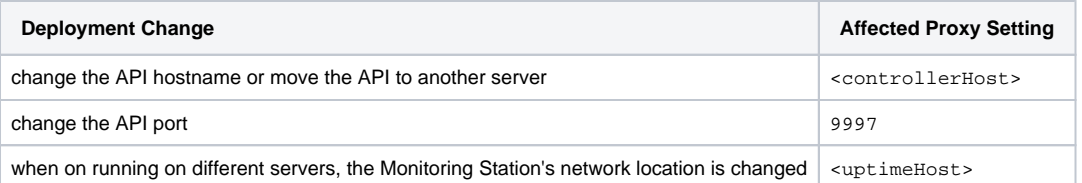

After making any change, restart the up.time Web Server service (on the correct up.time instance, if applicable) to apply these changes. Then verify you have correctly configured the proxy by browsing to https://<uptimeMonitoringStation>/api. The behavior should be identical to browsing to the up.time Controller at https://<uptimeController>/api.

#### **Controller Configuration Parameters**

The following list details several common up.time Controller configuration tasks.

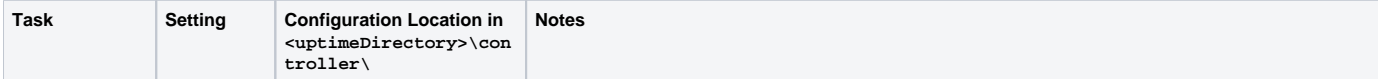

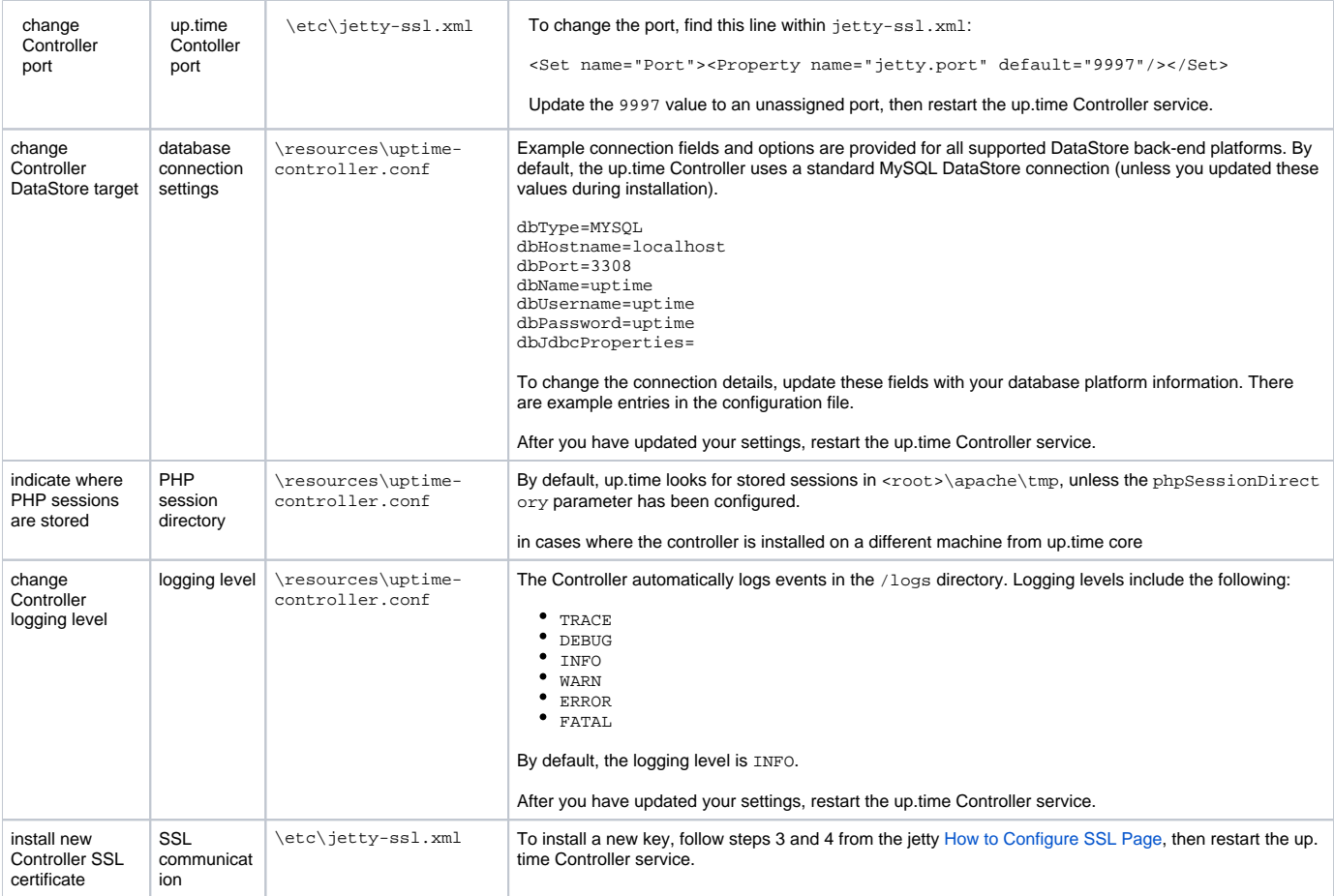